# Virtuální měření (nejen) na reálném solárním článku

# Jana Jurmanová, Zbyněk Fišer

# Oddělení didaktiky fyziky ÚFE PřF MU

#### Abstrakt

*Příspěvek ukáže způsob, jak naučit žáky zapojovat elektrické obvody a provádět na nich měření, i když nemají fyzicky k dispozici patřičné vybavení. Porovnáme výsledky simulovaného elektrického měření na fotodiodě s reálnými naměřenými charakteristikami solárního článku (voltampérová charakteristika, nalezení pracovního bodu článku).*

# **Úvod**

V rámci výuky předmětu F2210 Fyzikální praktikum pro nefyzikální obory jsme hledali způsob, jak studentům distančně přiblížit tři úlohy tohoto praktika – Měření proudu a napětí, Automatizace měření a Fotovoltaika. Program Tinkercad se v těchto případech velmi osvědčil – frekventanti se snadno naučili pracovat s připravenými simulovanými obvody, samostatně stavěli obvody vlastní a prováděli na nich virtuální měření. Protože si myslíme, že tento postup je přenositelný i na jiné úlohy a jiné typy škol, rozhodli jsme se zde o naše zkušenosti podělit. Následující text vychází z distanční verze úlohy Fotovoltaika, jak byla realizována v jarním semestru 2021.

# **Program Tinkercad a jeho použití ve výuce**

Program Autodesk Tinkercad (viz Obr. 1 - [1]) je volně dostupný software a je primárně zaměřen na tvorbu modelů pro 3D tiskárny. Mimo to je ale také rozšířen o možnost blokového programování, a hlavně o zapojování a simulování elektrických obvodů.

V tomto programu je tedy možné si nejen virtuálně sestavit elektrický obvod a získat tak seznam potřebných součástek pro jeho skutečnou realizaci, ale i simulovat, jak se daný obvod bude skutečně chovat při změně vstupních parametrů.

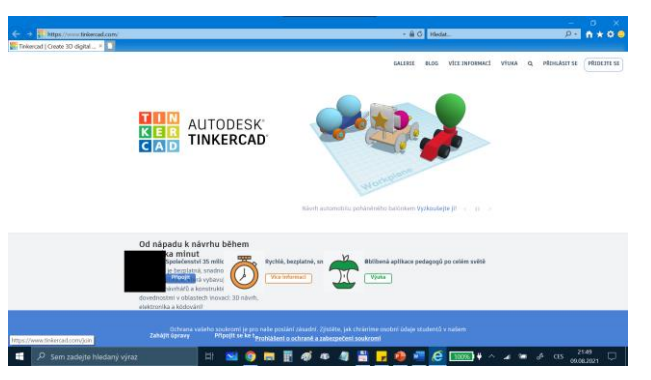

Obr. 1. Titulní stránka programu Autodesk Tinkercad [1]

Důsledkem toho, že simulace pracuje se skutečnými prvky elektrických zapojení, je i velká reálnost jejího chování. Například měřicí přístroje mají své vnitřní odpory, které lze jednoduše změřit substitučními metodami (viz Obr. 2).

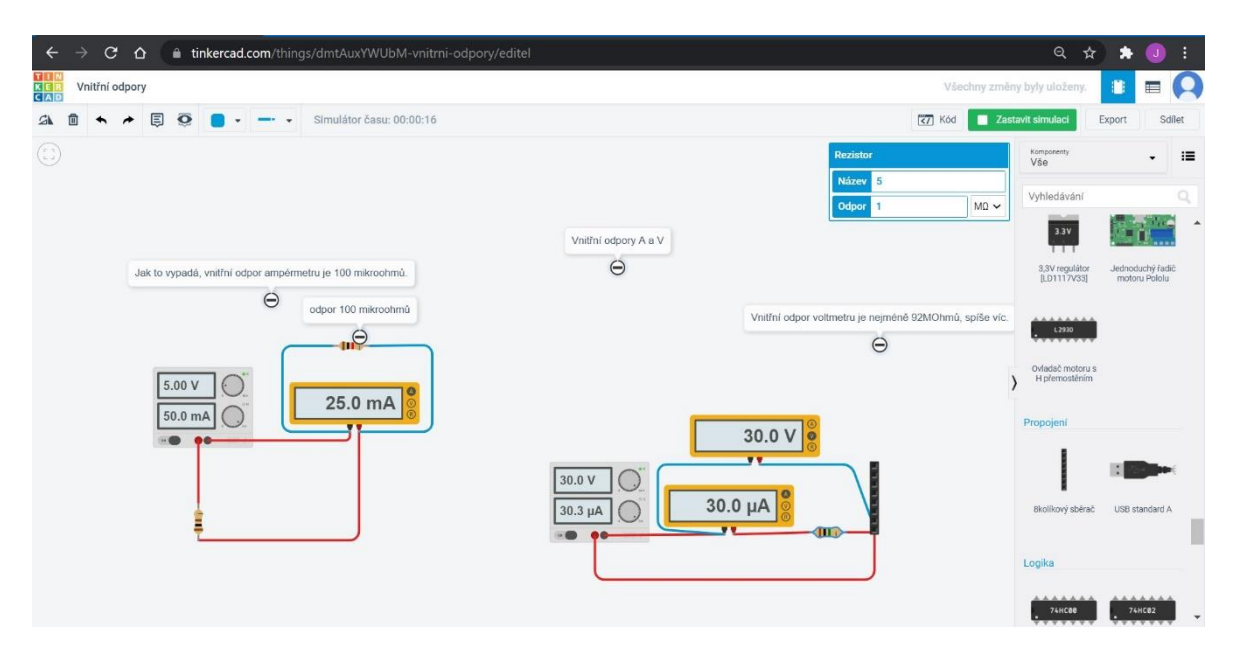

Obr. 2. Určení vnitřního odporu ampérmetru a voltmetru užívaných v programu Tinkercad

Program je určen nejen pro vlastní technickou práci, ale i pro její výuku. Autoři primárně pomýšleli na propojení programu s výukovým systémem Google Classroom (přihlášení učitele Google účtem a přímý import úloh do Google Classroom), ale software lze používat i nezávisle na tomto systému. Učitel se na výše uvedené stránce [1] zaregistruje, čímž si vytvoří účet. Pak může založit jednotlivé třídy, což spočívá v zapsání jmen žáků a vygenerování jejich přezdívek. Třídám pak zadává úlohy (jím vytvořené nebo může využít databázi již hotových projektů) a u jednotlivých studentů snadno zkontroluje jejich práci.

Žák získá od učitele svou přezdívku a odkaz, na který se má s její pomocí přihlásit. Tím obdrží přístup do programu bez registrace – může jak plnit učitelovo zadání, tak pracovat s programem samostatně a zkoušet si vytvářet vlastní simulace.

Výhodou Tinkercadu je tedy velká realističnost a jeho zaměření přímo na výuku sestavování obvodů. Nevýhody jsme během prvního roku používání objevili dvě. Možná je lepší používat anglickou verzi, protože české názvy některých součástek neodpovídají obvyklé terminologii. Navíc uzly v obvodu musíte tvořit buď na jednotlivých přístrojích nebo na propojovacích deskách. Tento přístup je sice naprosto v pořádku při skutečné stavbě obvodu, ale některým žákům může dělat problémy to, že schéma pak nevypadá jako na obrázku v učebnici. Protože se však program neustále vyvíjí a přibývají nové funkce a prvky, můžeme doufat, že tyto nevýhody budou časem odstraněny.

#### **Fotodioda a solární článek**

V rámci distanční verze úlohy Fotovoltaika [2] jsme přemýšleli, jak studentům umožnit naměřit voltampérovou charakteristiku a najít pracovní bod solárního článku. Samozřejmě, je možné poměrně snadno získat skutečné solární články, způsoby jsou uvedeny například v příspěvcích na Veletrhu nápadů [3] a [4], ale voltmetr a ampérmetr k běžnému vybavení většiny domácností nepatří. Ve chvíli, kdy jsme zjistili, že v Tinkercadu je možné použít jako jeden z prvků fotodiodu s nastavitelným osvětlením, byl tento program jasná volba.

### **Simulované měření na fotodiodě**

Protože studenti již v programu Tinkercad obvody sestavovali v rámci předchozích úloh, nebylo pro ně obtížné realizovat zapojení fotodiody jako zdroje do obvodu se zátěží – viz Obr. 3.

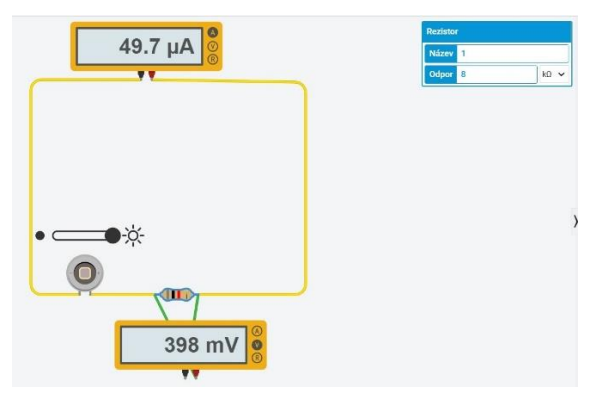

Obr. 3 – obvod pro měření VA charakteristiky fotodiody

Změnou této zátěže pak simulovali měření VA charakteristiky diody. Hodnoty napětí a proudu zapisovali do programu QtiPlot (ale je možné použít libovolný program pro konstrukci grafů ze zadaných hodnot) a současně počítali jejich podíl (odpor fotodiody) a součin (výkon měřený na fotodiodě). Grafy získané pro tři různé hodnoty osvětlení fotodiody jsou na Obr. 4.

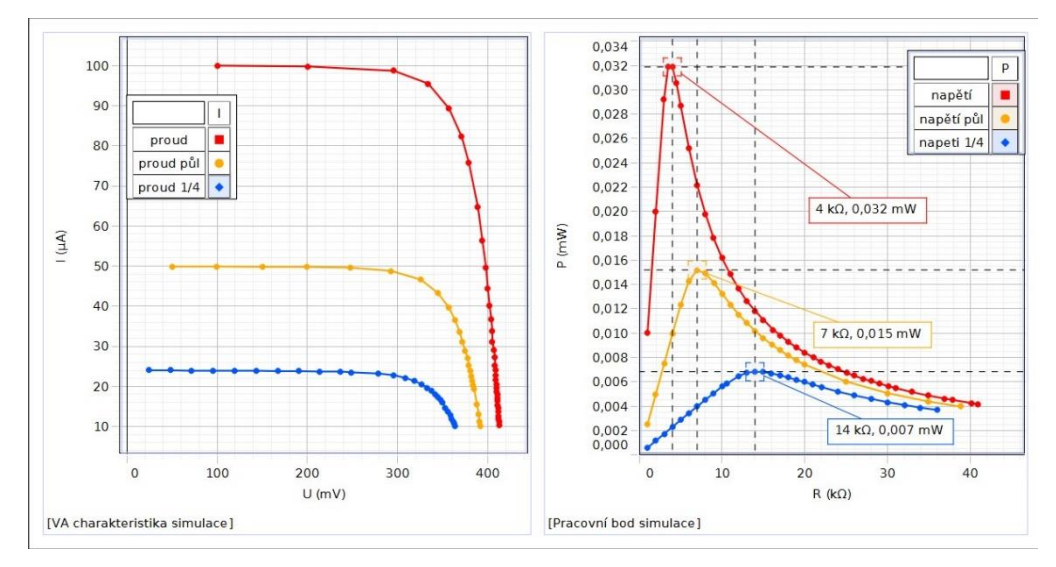

Obr. 4 – VA charakteristiky a závislosti výkonu na odporu pro tři různá osvětlení fotodiody – simulovaná měření. Grafy vytvořeny v programu PASCO Capstone.

VA charakteristika naznačuje, že se jedná o nelineární prvek – hodnoty proudu pro rostoucí napětí jsou nejprve konstantní, pak klesají. Zajímavější je závislost výkonu na odporu. Pro všechna osvětlení má tento průběh společný rys – výkon má pro určitou hodnotu odporu maximum. Toto nastavení obvodu se nazývá optimální pracovní bod fotodiody. Jak je vidět z Obr. 4, je hodnota optimálního pracovního bodu závislá na osvětlení diody, čemuž odpovídá i velikost získaného výkonu v tomto bodě.

#### **Reálné měření na solárním článku**

Otázka, která v tuto chvíli čtenáře napadá, přišla na mysl vyučujícím ještě před zadáním úlohy a studentům poté, co se mohli fyzicky dostavit do laboratoře. Zní: Jak přesně simulace souhlasí s měřeními na konkrétním solárním článku?

Není samozřejmě nic lehčího než tuto otázku zodpovědět. Solární článek byl zapojen podle schématu zakresleného na Obr. 3 spolu s reostatem a multimetry – bezdrátovým ampérmetrem a voltmetrem od firmy Pasco. Pomocí změny odporu reostatu byly nastaveny různé hodnoty proudu a napětí (viz Obr. 5).

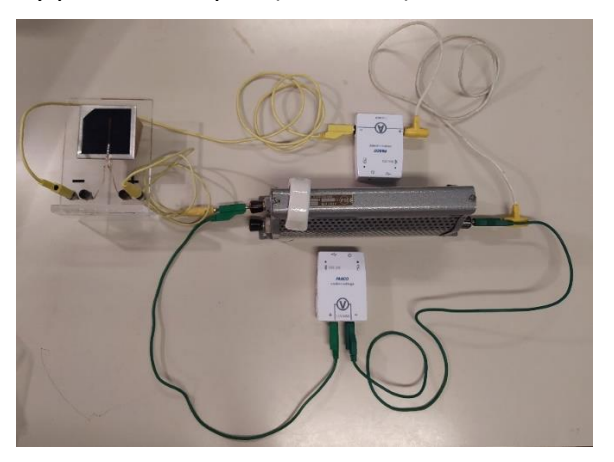

Obr. 5 – obvod pro měření VA charakteristiky solárního článku

Software Capstone dokáže jak zaznamenávat měřené hodnoty napětí a proudu, tak i počítat z nich výkon a odpor. Naměřené VA charakteristiky a závislost výkonu na odporu ukazuje Obr. 6.

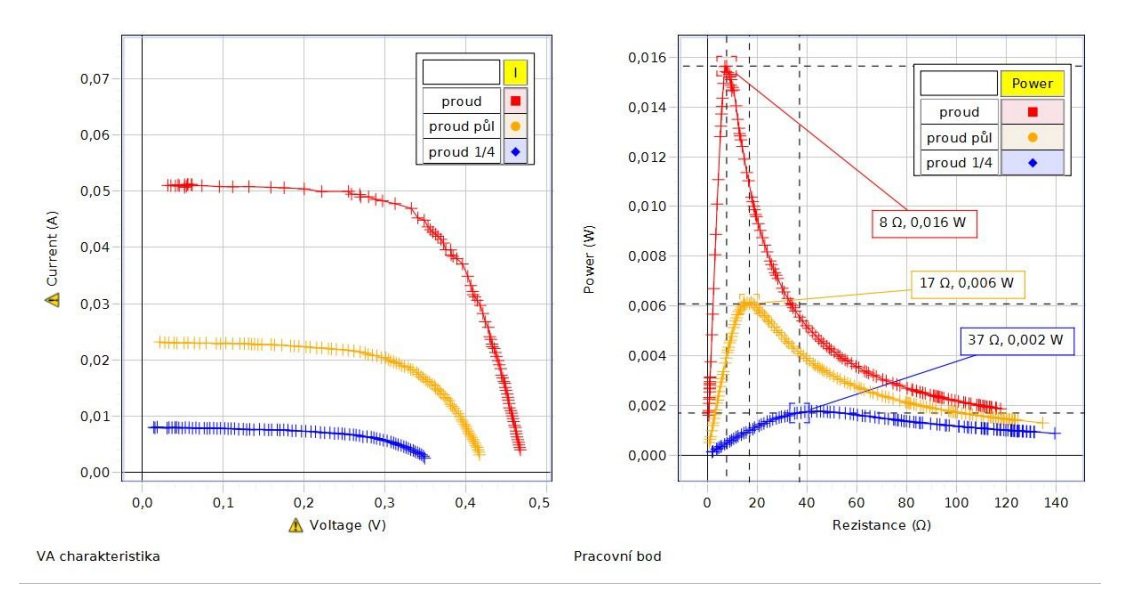

Obr. 6 – VA charakteristiky a závislosti výkonu na odporu pro tři různá osvětlení solárního článku – skutečná měření. Grafy vytvořeny v programu PASCO Capstone.

Na první pohled je tedy patrné, že simulace funguje správně – grafy simulované (Obr. 4) i měřené (Obr. 6) mají stejné průběhy. Podíváme-li se však na škály na stupnicích, vidíme,

že při stejném napětí, např. 300 mV, je proud tekoucí fotodiodou více než tisíckrát menší než solárním článkem. Tento výsledek je předvídatelný, uvědomíme-li si, že solární článek je složen z mnoha fotodiod.

# **Zapojování fotodiod – sérioparalelní zapojení**

Pokud si studenti tuto skutečnost uvědomí, mohou si klást další otázku, a to, jak zapojit jednotlivé fotodiody, aby takto sestavený solární článek dával co největší výkon. Použití programu Tinkercad k zodpovězení této otázky je opravdu výhodné, protože je rychlejší a jednodušší než skutečné propojování fotodiod. Nejprve je možné například vyzkoušet, jak se změní napětí a proud na článku, pokud osvítíme jen některé diody – viz Obr. 7. Výsledky získané pomocí simulace je možné ověřit pomocí skutečného solárního článku a kartičky tvrdého papíru, kterou zakrýváme solární článek stejným způsobem, kterým zatmíváme jednotlivé fotodiody v simulaci.

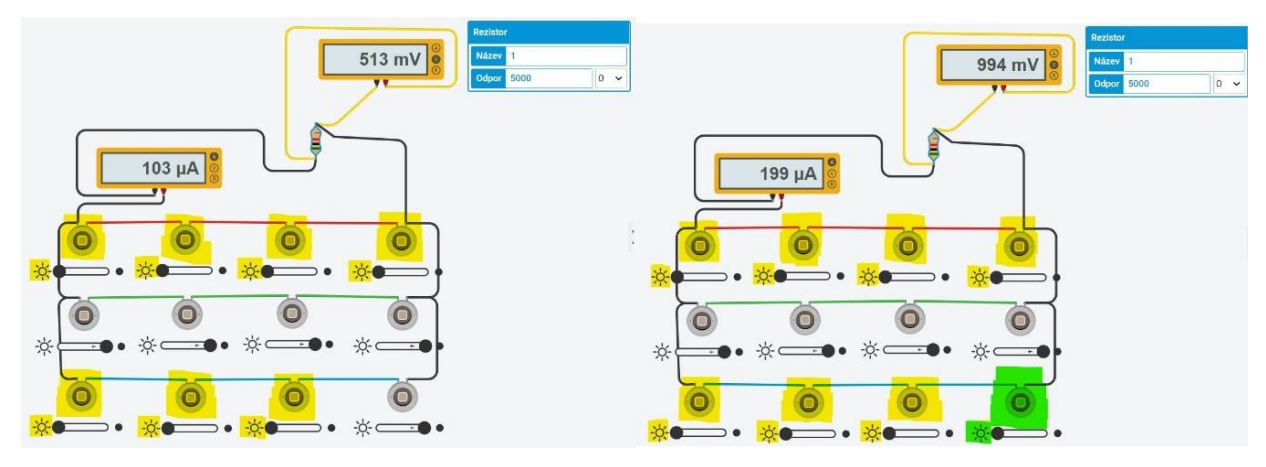

Obr. 7 – Sérioparalelní zapojení dvanácti fotodiod – hledání maximálního výkonu v daném zapojení.

V druhém kroku můžeme zadat studentům sestavit určitý počet fotodiod tak, aby ve svém optimálním pracovním bodě dávaly maximální proud, maximální napětí anebo maximální výkon. Příklady čtyř takovýchto sestav s dvanácti diodami jsou na Obr. 8, naměřené charakteristiky a nalezené pracovní body na Obr. 9.

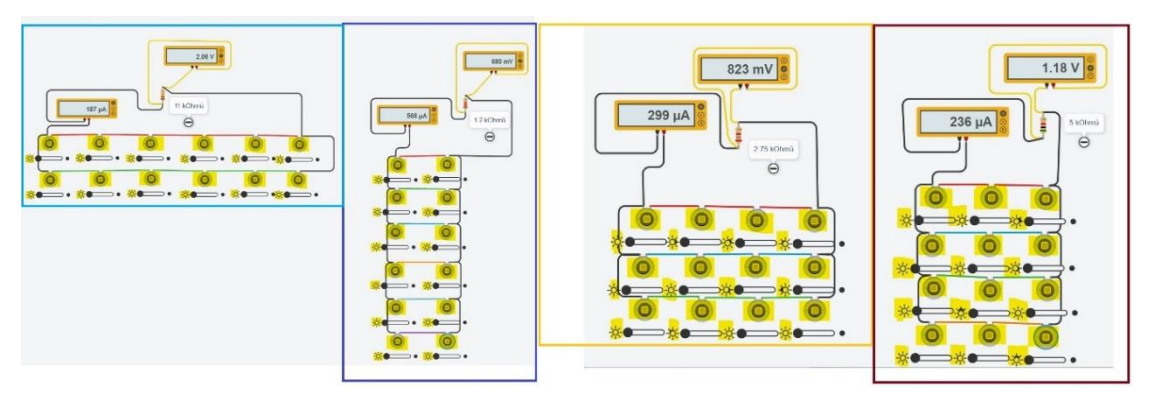

Obr. 8 – Čtyři způsoby zapojení dvanácti diod s odpory pro optimální pracovní body.

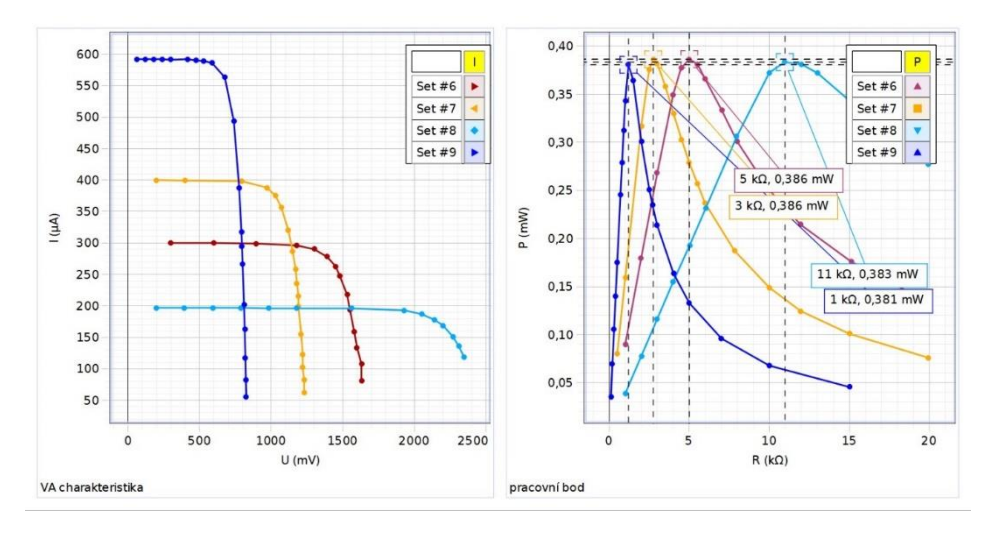

Obr. 9 – … a jejich voltampérové charakteristiky a závislosti výkonu na odporu zátěže.

Studenti tak získají informace o vlastnostech sérioparalelních zapojení, které jsou pro ně o to cennější, že si je vlastně vyzkoušejí a zdůvodní sami.

#### **Závěr**

Program Tinkercad umožňuje provést velmi realistické simulace skutečných elektrických zapojení, výsledky získané s jeho pomocí jsou srovnatelné s výsledky získanými skutečnými měřeními. Práce s ním je jednoduchá a intuitivní. Studenti, kteří nejprve pracovali s Tinkercadem, následně zapojovali reálné elektrické obvody s větší jistotou a celkově se lépe v této problematice orientovali. Je použitelný na všech typech škol – tato úloha byla v rozsáhlejší modifikaci použita ve výuce Fyzikálního praktika pro nefyzikální obory v prvním ročníku vysoké školy, ale je realizovatelná i na škole střední, pro nadané nebo dobře motivované děti i na základní.

# **Literatura**

- [1] *Autodesk Tinkercad* [cit. 24. 8. 2021]. Dostupné online: <https://www.tinkercad.com/>
- [2] *F2210 – Fyzikální praktikum pro nefyzikální obory, úloha 9: Fotovoltaické a palivové články, využití vodíku pro akumulaci energie,* [cit. 24. 8. 2021]. Dostupné online: [https://is.muni.cz/el/1431/jaro2013/F2210/um/31178596/FPNO\\_09](https://is.muni.cz/el/1431/jaro2013/F2210/um/31178596/FPNO_09)
- [3] Müllerová E.: *Žákovské práce z fyziky – využití solární energie.* Veletrh 10, Praha 2005. In: Souhrnný sborník Veletrhu nápadů učitelů fyziky, [cit. 24. 8. 2021]. Dostupné online:<https://vnuf.cz/sbornik/prispevky/10-22-Mullerova.html>
- [4] Šutová M., Novák P., Válek J.: *Solární hračky ve výuce fyziky na ZŠ.* Veletrh 19, Cheb 2014. In: Souhrnný sborník Veletrhu nápadů učitelů fyziky, [cit. 24. 8. 2021]. Dostupné online:<https://vnuf.cz/sbornik/prispevky/19-20-Sutova.html>